Make a call

Handset Lift Handset + Internal Number

Lift Handset + 9 + External Number

Directory Phone Bk + Personal Addr Book + ......

Call Lists PBX + List of calls + ......

Redial REDIAL

Make a second Call OPTIONS + Internal Number or HOLD + 9 +

while on a call External Number

Answer a call

Handset Lift Handset

Speaker Answer or •)

Headset Answer

answer a second call Answer or Options

Handle a Call

Hold/Retrieve

Transfer

OPTIONS + Hold
OPTIONS + Transfer

Forward

Clear Forward

Forward on busy Menu + Call Features + Call Forward + Forward on busy

Forward no Answer Menu + Call Features + Call Forward

+ Forward no Answer

Voicemail

Listen to voicemails Menu + Voicemail

Change Greeting Menu + Voicemail + Setup Voice Mail

+ Intro Message + Record

Remote Access Dial # during voicemail greeting + PIN

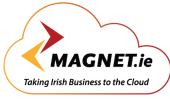

## **Magnet Voice**

Yealink W52P phone

VOICE - BROADBAND - WI-FI

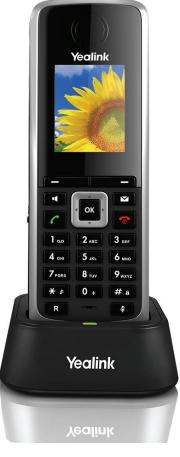

**Quick Reference Guide** 

**Magnet Voice** 

Yealink W52P phone

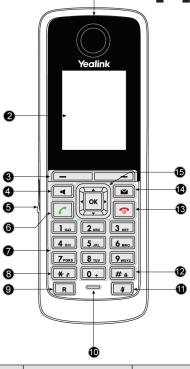

|     | lte m             | Description                                                                        |
|-----|-------------------|------------------------------------------------------------------------------------|
| 1   | Earpiece          | Outputs audio during the earpiece call.                                            |
| 2   | LCD Screen        | Shows call information, handset status icons, prompt messages and so on.           |
| 3   | Soft Keys         | Label automatically to identity their context-sensitive features.                  |
| 4   | Speakerphone Key  | Switches between the earpiece and speakerphone modes.  Answers an incoming call.   |
| (5) | Headset Connector | Connects a headset.                                                                |
| 6   | Off -hook Key     | Answers an incoming call.  Enters the redial call list.  Places a call.            |
| 7   | Key pad           | Provides digits, letters and special characters in context-sensitive applications. |
| 8   | Star Key          | Enter s the star symbol .  Switches the silent mode on or off.                     |
| 9   | Redirect Key      | Transfers a call to another party .                                                |

|      | lte m                      | Description                                                                                                    |
|------|----------------------------|----------------------------------------------------------------------------------------------------|
| 10   | Microphone                 | Picks up audio during earpiece and hands-free calls.                                                                                                    |
| 11)  | Mute Key                   | Toggles Mute feature on or off.                                                                                                    |
| 12   | Pound Key                  | Enters the pound symbol .  Locks or unlocks the handset keypad.  Switches the input method .                                                                                                    |
| (3)  | On -hook Key /Power<br>key | Long presses in the menu screen to return to the idle screen.  Long presses to turn the handset on or off when the handset is idle.  Cancels actions or ends a call.  Rejects an incoming call. |
| (14) | Message Key                | Indicates a new receiving voice mail or a missed call.  Accesses the voicemail or the missed call list.                                                                                         |
| (15) | •                          | Move the cursor. Act as shortcuts. Scroll through the displaying information.                                                                                                    |
|      | •                          | M ove the cursor. Act as shortcuts. Adjust the ringer volume. Switch the values.                                                                                                    |
|      | ОК                         | Confirms actions or enters the main menu.                                                                                                    |

## **Connecting to Magnet Voice**

Connect the LAN port on the underside of the phone to the LAN switch/hub with an Ethernet cable. Plug the DC power Supply into the phone and into the mains. The phone also supports power over the Ethernet Cable. The phone will power up and automatically register with the Magnet voice System and display the time, date and user number.

Please consult the Magnet Voice full installation manual. www.magnet.ie/business/support/userguides

## Login to your personal Magnet Voice Phone portal

you can easily manage your Magnet Voice Phone settings, personal phonebook, call diversions and voicemails by logging into Magnet Voice Online from your browser.

Contact the Magnet Voice Online system administrator to receive your Username and PIN